## **PingID Setup with SMS**

Lbrands

English (US)

PLEASE USE YOUR L BRANDS<br>NETWORK ID AND PASSWORD TO LOGIN

 $\overline{\mathbf{v}}$ 

Ō

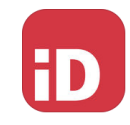

 $\boldsymbol{\times}$ 

### Navigate to the MFA enrollment site [https://MyMFA.lb.com](https://mymfa.lb.com/)

Enter your network credentials

### $\overline{\mathfrak{m}}$  $\overline{\mathfrak{m}}$ Ping Identity Information security is a top priority at L Brands. We now require two forms of authentication when you log into systems that contain sensitive data. 1. Download the PingID app from your phone's app store.

Click on link:

Click here to select email or other MFA methods.

2. Click the "I already installed the PingID app" button below. 3. Follow the on screen enrollment instructions. iD Enter your email address I already installed the PingID app Click here to select email or other MFA methods.  $\times$ Cancel Authentication **CE** Available for<br> **iPhone & iPad** Android **Alternative Authentication** 

### **Authentication Preference**

To verify your identity with one-time passcodes, select your authentication preference.

- Receive passcodes via SMS
- O Receive passcodes via email
- Authenticate with YubiKey
- O Authenticate using an authenticator app

We may authenticate you through the use of biometric (touch ID), text messages, autodialed/prerecorded voice calls, email and other forms of authentication as they<br>become available. If you elect text messages or autodialed/prerecorded calls, we will become available to it you elect text messages of automateur precourse of the text call you via an automatic telephone dialing system. Message & data rates may apply. You may opt out on MyMFA.Ib.com, and if you do, you wil internationally if you need help. Vous acceptez d'être authentifié par usage biométrique (Touch ID), textos, appels automatiques/préenregistrés, courriels et toute autre forme d'authentification qui deviendrait disponible. Si vous choisissez les textos ou les appels automatiques/préenregistrés, nous vous texterons/appellerons par un<br>système téléphonique automatisé. Des frais de messagerie ou de données peuvent s'appliquer. Vous pouvez vous désinscrire sur MyMFA.lb.com. Si vous le faites, vous<br>devrez sélectionner un moyen de communication différent pour accéder au système de L. Brands. Communiquez avec le soutien technologique aux associés (ATS) au 614<br>de L. Brands. Communiquez avec le soutien technologique aux associés (ATS) au 614<br>415-7911 aux É.-U. ou au 1 877 415-7911 à l'international

Select Radio button: *"***Receive passcodes via SMS"**

### Enter your mobile phone number and click

**Next** 

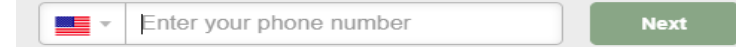

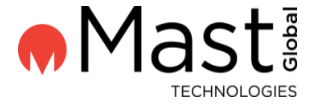

# 2

×

### Enter passcode you receive via SMS

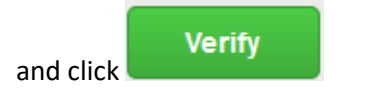

You're authenticated and successfully enrolled with PingID SMS option.

#### **Phone Number Verification**

### Enter Your One-Time Passcode

To verify your phone number, enter the one-time passcode that was sent to you.

### Passcode sent to +1

Edit | Resend passcode

We may authenticate you through the use of biometric (touch ID), text messages, autodialed/prerecorded voice calls, email and other forms of authentication as they become available. If you elect text messages or autodialed ou les appels automatiques/preenregistres, nous vous texterons/appellerons par un<br>système téléphonique automatisé. Des frais de messagerie ou de données peuvent<br>s'appliquer. Vous pouvez vous désinscrire sur MyMFA.lb.com. S

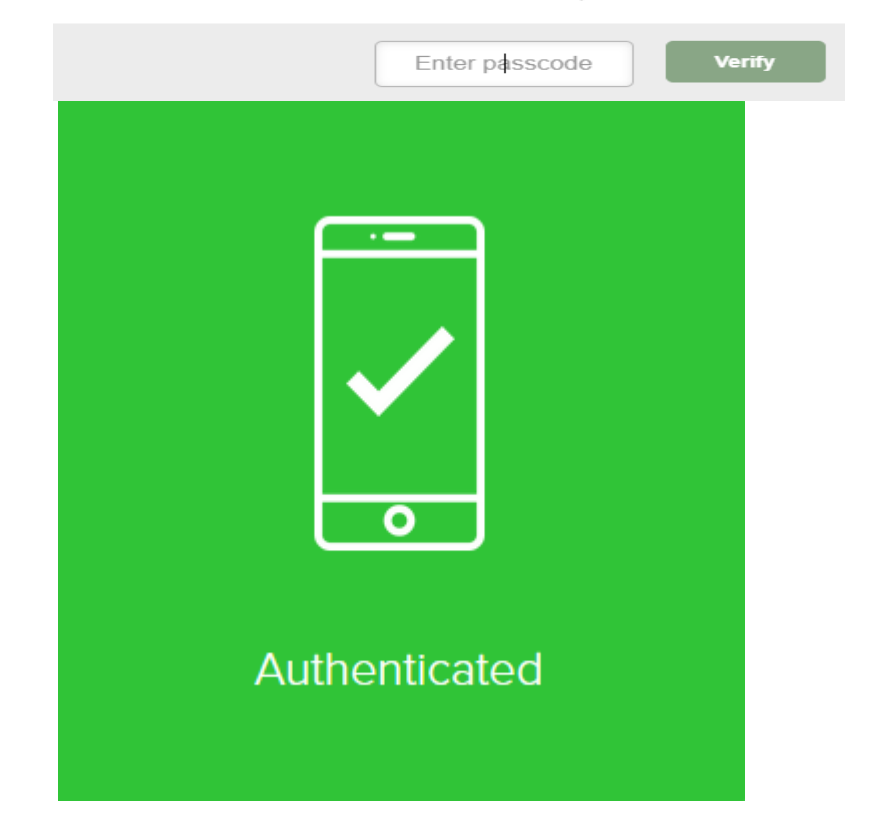